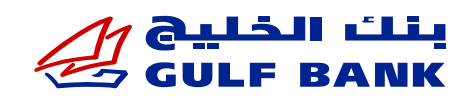

# األسئلة الشائعة حول **Pay Google –** احملفظة االلكترونية للهاتف النقال أسئلة حول **Pay Google**

#### **ما هي Pay Google؟**

- تتيح لك Pay Google استخدام األجهزة املتوافقة مع Android للدفع بأمان وسهولة وخصوصية باستخدام بطاقات بنك اخلليج لدى املتاجر واملواقع اإللكترونية وداخل التطبيقات.
	- المتام عملية الدفع، اتبع طريقة الدفع التي تستخدمها مع بطاقتك الفعلية ومرر هاتفك النقال على اجهزة نقاط البيع التي حتمل عالمة الدفع دون تالمس.

#### **ما هي مزايا الدفع باستخدام Pay Google بدال من البطاقات؟**

Pay Google هي طريقة الدفع املثالية، النها تغنيك عن حمل بطاقاتك الفعلية والعمالت النقدية و هي أكثر سهولة وأمانا وخصوصية لسداد قيمة مشترياتك.

#### **ما هي البطاقات املؤهلة لالستخدام يف Pay Google؟**

يمكن إضافة كل بطاقات ماستركارد وفيزا الائتمانية/بطاقات السحب الآلي/البطاقات مسبقة الدفع الصادرة عن بنك الخليج يف Google Pay )باستثناء بطاقات الشركات وبطاقة نصور وبطاقات العامل(.

### كيفية إعداد **Pay Google**

#### **ما هي األجهزة املناسبة إلضافة Pay Google؟**

تتوفر هذه اخلدمة على أي جهاز يعمل بنظام Android والذي يدعم خاصية NFC ويعمل بنظام 5.2 Android أو أي إصدار أحدث.

#### **كيفية إضافة بطاقة بنك اخلليج إلى خدمة Pay Google**

#### **من خالل تطبيق احملفظة Wallet**

- . افتح تطبيق محفظة Google
- . تأكد من تسجيل الدخول باستخدام اسم املستخدم لـ Google اخلاص بك إذا كانت هذه هي املرة األولى التي تستخدم فيها التطبيق.
	- . يف تطبيق Wallet اضغط على زر »إضافة إلى Wallet»
		- اضغط على »بطاقة الدفع«
	- اضغط على »بطاقة ائتمان أو سحب آلي جديدة« إلضافة بطاقة جديدة
		- اضغط على »البطاقات السابقة« إلضافة بطاقة استخدمتها سابقا
	- 4. أدخل تفاصيل بطاقتك يدوياً واتبع الخطوات التي تظهر على الشاشة لإضافة بطاقة جديدة
	- . أدخل رمز التحقق OTP الذي تلقيته على بريدك اإللكتروني ورقم هاتفك النقال، وسيتم تسجيل البطاقة بنجاح
		- . أنت اآلن جاهز الستخدام Pay Google

#### **ملاذا مت رفض طلب إضافة بطاقتي إلى Pay Google؟**

ربما تم رفض بطاقتك بسبب ما يلي:

- البطاقة ملغية
- سجل سداد البطاقة غير منتظم
- طلب إضافة اخلدمة على جهاز مت اإلبالغ عن فقدانه أو سرقته.
- **مالحظة:** يرجى االتصال بنا إذا كنت بحاجة إلى مزيد من املعلومات حول استخدام Pay Google يف معامالت الدفع.

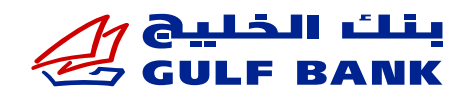

 **أين ميكنني استخدام Pay Google؟** 

 ميكن استخدام Pay Google يف جميع أنحاء العالم وهي مقبولة لدى ماليني الشركات واملواقع االلكترونية والتطبيقات. يمكنك استخدام Google Pay تقريباً ـيٌّ أي مكان تستخدم فيه بطاقتك الفعلية التي تقبل تقنية (tap). يرجى العلم أن Pay Google ال تعمل عبر أجهزة نقاط البيع التي تتطلب مترير البطاقة.

 **ً هل من الضروري أن أكون متصال باإلنترنت لتسجيل بطاقتي يف Pay Google؟**  نعم، تحتاج إلى الاتصال بالإنترنت عند إعداد Google Pay أو تسجيل بطاقتك، ولكنك لست بحاجة إلى الانترنت الستخدام Pay Google المتام عمليات الشراء داخل املتجر.

- **كيف ميكنني إجراء معامالت الشراء داخل املتجر باستخدام Pay Google؟** الستخدام بطاقتك املستخدمة بشكل متكرر:
	- ً اضغط ضغط ً ا مزدوجا على الزر اجلانبي لفتح اجلهاز
- ضع الطرف األعلى للجهاز بالقرب من اجهزة نقاط البيع التي تدعم خاصية الدفع دون تالمس حتى تظهر لك عبارة االنتهاء  $(\vee)$ وعلامة التـأكيد ( $\rho$ ne)
	- **هل ميكنني استخدام Pay Google خارج الكويت؟**  Google Pay مقبولة يــ أي مكان تستطيع فيه حالياً استخدام بطاقتك للدفع بتقنية (tap) .
	- **هل ميكنني استخدام Pay Google للسحب النقدي من أجهزة الصراف اآللي؟** ال ميكنك ذلك، ألن استخدام Pay Google يقتصر على عمليات الدفع عبر نقاط البيع والتجارة االلكترونية.
		- **هل هناك أي رسوم الستخدام Pay Google؟** ً سيتم تطبيق نفس الرسوم والعموالت التي تتحملها عادة على بطاقتك عند استخدام Pay Google.
		- **هل ميكنني تسجيل نفس البطاقة يف Pay Google على أجهزة متعددة؟** ميكنك تسجيل نفس البطاقة على 5 أجهزة Android كحد أقصى.
			- **هل يجب إدخال الرقم السري للبطاقة عند الدفع عبر Pay Google؟** ال، لن يطلب منك إدخال الرقم السري للبطاقة إلمتام عملية الدفع.

### املزايا األمنية لـ **Pay Google**

 **هل يعتبر استخدام Pay Google ً آمنا؟** 

إن استخدام بطاقات بنك اخلليج للدفع مع Pay Google آمن وهناك العديد من امليزات التي تعزز احلماية األمنية وهي تشمل التالي:

- عدم تخزين رقم بطاقتك الفعلية على جهازك، بل استخدام رقم حساب إلكتروني خاص.
- يف حالة فقدان هاتفك أو سرقته، فإن تطبيق »Device My Find Google »ميكن املستخدمني من حتديد موقع أجهزتهم وقفلها وحتى مسح البيانات املخزنة داخلها عن بعد.
	- يف حالة فقدان أو سرقة اجلهاز، ميكنك االتصال ببنك اخلليج على 1805805 وإلغاء البطاقة وحذفها من Wallet اجلهاز.

#### **ما هو رقم احلساب اإللكتروني؟**

لتعزيز احلماية، لن يتم تخزين رقم بطاقتك الفعلية على جهاز Android ويتم االستعاضة عنه برقم حساب إلكتروني خاص بعد تسجيلك يف Google Pay يف كل مرة تضيف بطاقة جديدة إلى جهازك. ويتم إرسال رقم الحساب الإلكتروني إلى التجار بدلا من رقم بطاقتك الفعلى لإتمام عمليات الشراء داخل المتجر.

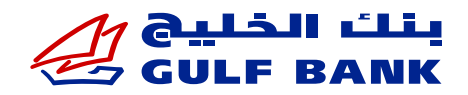

- **ماذا يحدث يف حالة فقدان هاتفي أو سرقته؟**
- قم باالتصال ببنك اخلليج على 1805805 واطلب إلغاء البطاقة وقم بحذفها من اجلهاز.
- استخدم تطبيق »Device My Find Google »والتي متكنك من حتديد موقع جهازك وقفله وحتى مسح البيانات املخزنة داخله عن بعد.
	- **هل أحتاج إلى تسجيل بطاقتي مرة أخرى إذا حصلت على جهاز Android جديد؟**

يجب عليك تسجيل بطاقاتك مرة أخرى. (تأكد من حذف البطاقات من جهازك القديم ية حال عدم رغبتك باستخدامه مرة أخرى)

## مكافآت ومزايا البطاقات مع **Pay Google**

 **هل سأستمر يف احلصول على املزايا واملكافآت اخلاصة ببطاقات بنك اخلليج عند الدفع**

#### **باستخدام Pay Google؟**

نعم، فإن بطاقات بنك الخليج الؤهلة والمضافة إلى Google Pay توفر الحماية والمزايا والمكافآت التي تحصل عليها اليوم باستخدام بطاقاتك الفعلية.

- **هل العمليات التي تتم باستخدام Pay Google مؤهلة للحصول على نقاط اخلليج/االسترداد النقدي؟**  نعم، ستحصل عند استخدام Pay Google على املزايا واملكافآت نفسها التي حتصل عليها عند استخدام بطاقاتك الفعلية.
- **إن كنت ال أحمل بطاقاتي، هل ميكنني إبراز تطبيق /Pay Google صورة البطاقة اخلاصة بي للحصول على خصومات برنامج اخلليج للمطاعم والعروض ؟**

نعم، ميكنك إبراز التطبيق /صورة البطاقة لدى املتاجر إلثبات استخدامك لبطاقة بنك اخلليج عند الدفع باستخدام Pay Google.

### أسئلة أخرى

- **ماذا لو انتهت صالحية بطاقتي؟**  ستظهر بطاقتك المجددة تلقائيا ية Wallet Google Pay.
- **كيف ميكنني االعتراض على عملية شراء متت باستخدام Pay Google؟**  باتباع اإلجراءات اخلاصة بعمليات الشراء على بطاقاتك الفعلية.
- **هل ميكنني االطالع عبر التطبيق على العمليات الشرائية عبر Pay Google؟**

نعم، سيتم عرض آخر 10 عمليات ناجحة و/أو مستردة لكل بطاقة. ما عليك سوى حتديد البطاقة التي تود االطالع على عملياتها ، ثم االنتقال للأسفل لعرضها. إذا كنت ترغب ية الاطلاع على المزيد من العمليات ، يرجى الدخول إلى حساب الخدمة المصرفية عبر الإنترنت ية بنك الخليج.

 **هل ميكنني نقل بطاقاتي إذا قمت بتغيير األجهزة؟** 

ال ميكنك نقل البطاقات من اجلهاز القدمي إلى اجلهاز اجلديدة، وعليك إضافة بطاقاتك إلى Pay Google بشكل منفصل على جهازك اجلديد (هناك رقم حساب خاص بالجهاز لربط بطاقات الدفع بالجهاز).